6. VGA-aansluiting 7. HDMI-aansluiting 8. USB 3.0-aansluiting met PowerShare 9. USB 3.0-aansluiting 10. Microfoonaansluiting 11. Combi-aansluiting voor koptelefoon/microfoon 12. Statuslampie touchpad

13. Touchpad

**5.** Aansluiting voor voedingadapter

14. Indicatielampie batterijstatus 15. Indicatielampje draadloze status 16. 8-in-1 mediakaartlezer 17. Optisch station

2. Camera 3. Microfoon 4. Aan-uitknop

Para obtener información más detallada, lea la información sobre seguridad enviada con su equipo. Para obtener información adicional sobre las. mejores prácticas de seguridad, consulte dell.com/regulatory\_compliance.

18. USB 3.0-aansluitingen (2)

19. Netwerkaansluiting 20. Dell Instant Launch-knop 21. Dell Audio met vooraf ingestelde schakelknop 22. Windows Mobility Center-knop

 NB: De locatie van aansluitingen kan per computer verschillen.

- To learn about the features and advanced options available on your laptop, click **Start→ All Programs→ Dell** Help Documentation or go to support.dell.com/manuals .
- To contact Dell for sales, technical support, or customer service issues, go to dell.com/ContactDell. Customers in the United States can call 800-WWW-DELL (800-999-3355).

### Información para la Norma oficial mexicana (NOM) Norma mexicana (únicamente para México)

La información siguiente se proporciona en el dispositivo o dispositivos descritos en este documento, en cumplimiento con los requisitos de la Norma oficial mexicana (NOM):

### Importador:

Dell México S.A. de C.V. Paseo de la Reforma 2620 – Flat 11° Col. Lomas Altas 11950 México, D.F.

- Pour en savoir plus sur les fonctionnalités et les options avancées de votre ordinateur portable, cliquez sur Démarrer→ Tous les programmes→ Documentation d'aide Dell ou rendez-vous sur support.dell.com/manuals .
- • Pour contacter Dell à propos de problèmes relatifs aux ventes, au support technique ou au service client. rendez-vous sur dell.com/ContactDell. Aux États-Unis, appelez le 800-WWW-DELL (800-999-3355).

Número de modelo reglamentario: P33G/P25F Voltaje de entrada: 100 – 240 VAC Corriente de entrada (máximo): 1,50 A/1,60 A/1,70 A/2,50 A Frecuencia de entrada: 50 – 60 Hz

Corriente nominal de salida: 3,34 A/4,62 A

- · Para obter mais informações sobre os recursos e opçõe avançadas disponíveis no seu laptop, clique em **Iniciar**→ Todos os programas→ Dell Help Documentation (Documentação de Ajuda da Dell) ou vá para support.dell.com/manuals.
- • Para entrar em contato com a Dell e tratar de assuntos de vendas, suporte técnico ou serviço de atendimento ao cliente, vá para dell.com/ContactDell. Os clientes nos Estados Unidos podem ligar para o número 800-WWW-DELL (800-999-3355).

Voltaje nominal de salida: 19,50 VDC

### More Information

Dell™, the DELL logo, and Inspiron™ are trademarks of Dell Inc.<br>Windows® is a registered trademark of Microsoft Corporation in the United States and/or other countries.

### Meer informatie

- • Voor meer informatie over de functies en geavanceerde mogelijkheden van uw laptop klikt u op **Start→ Alle programma's→ Dell Help Documentation** of gaat u naar support.dell.com/manuals .
- De contactgegevens voor de verkoopafdeling, technische ondersteuning en klantenservice vindt u op dell.com/ContactDell. Klanten in de Verenigde Staten kunnen bellen met 800-WWW-DELL (800-999-3355).

### Informations supplémentaires

Dell™, el logotipo DELL e Inspiron™ son marcas comerciales<br>de Dell Inc. Windows® es una marca comercial registrada de<br>Microsoft Corporation en los Estados Unidos y/o en otros países. Modelo reglamentario: P33G/P25F | Tipo: P33G001/P25F001 Modelo del equipo: Inspiron 5420/5520/7420/7520

- 4. Power button
- 5. Power adapter connector
- 6. VGA connector
- 7. HDMI connector
- 8. USB 3.0 connector with
- PowerShare 9. USB 3.0 connector
- 10. Microphone connector
- 11. Headphone/Microphone combo connector
- 12. Touchpad status light
- 13. Touchpad
- 14. Battery status light
- 15. Wireless status light 16. 8-in-1 Media Card Reader
- 17. Optical drive
- 18. USB 3.0 connectors (2)
- NOTE: The location of the connectors may vary.
- 19. Network connector
- 20. Dell Instant Launch button
- 21. Dell Audio With Preset Switch button
- 22. Windows Mobility Center button
- 1. Trava de liberação
- **Microfone**

### Mais informações

- 4. Botão liga/desliga
- 5. Conector do adaptador
- de alimentação
- 6. Conector VGA
- 7. Conector HDMI
- 8. Conector USB 3.0 com
- PowerShare
- 9. Conector USB 3.0
- 10. Conector de microfone
- 11. Conector combo de fone de ouvido / microfone
- 12. Luz de status do touchpad
- 13. Touchpad
- 14. Luz de status da bateria
- 15. Luz de status da rede sem fio
- 16. Leitor de cartão de mídia 8 em 1
- 17. Unidade ótica
- 18. Conectores USB 3.0 (2) NOTA: O local dos conectores
- pode variar.
- 19. Conector de rede 20. Botão Dell Instant Launch
- 21. Botão Dell Audio With
- Preset Switch
- 22. Botão Windows Mobility Center
- 1. Loquet d'ouverture 1. Ontgrendelingsschakelaar
	- 2. Caméra
	- 3. Microphone
	- 4. Bouton d'alimentation
	- 5. Connecteur de
	- l'adaptateur secteur 6. Connecteur VGA
	- 7. Connecteur HDMI
	- 8. Connecteur USB 3.0 avec
	- PowerShare
	- 9. Connecteur USB 3.0 10. Connecteur microphone
	- 11. Connecteur combo
	- casque/microphone 12. Voyant d'état du pavé tactile
	- 13. Tablette tactile
	- 14. Voyant d'état de la batterie
	- 15. Voyant d'état du sans-fil
	- 16. Lecteur de carte multimédia 8 en 1
	- 17. Lecteur optique
	- 18. Connecteurs USB 3.0 (2) REMARQUE : l'emplacement des connecteurs peut varier.
	- 19. Connecteur réseau
	- 20. Bouton de lancement instantané Dell
	- 21. Bouton audio avec activation prédéfinie Dell
	- 22. Bouton Windows Mobility Center

### Más información

- • Para obtener más información sobre las funciones y las opciones avanzadas disponibles en su portátil, haga clic en I**nicio→ Todos los programas→ Documentación de** ayuda de Dell o vaya a support.dell.com/manuals.
- Para ponerse en contacto con Dell para ventas, asistencia técnica o problemas del servicio de atención al cliente, vaya a dell.com/ContactDell. Los clientes en los Estados Unidos pueden llamar a 800-WWW-DELL (800-999-3355).
- 3. Micrófono
- 4. Botón de alimentación
- 5. Conector del adaptador de alimentación
- **6.** Conector VGA
- 7. Conector HDMI
- 8. Conector USB 3.0 con PowerShare
- 9. Conector USB 3.0
- 10. Conector del micrófono
- 11. Conector combo de
- auricular/micrófono 12. Indicador luminoso de estado de
- la superficie táctil 13. Superficie táctil
- 
- 14. Indicador luminoso del estado de la batería
- 15. Indicador luminoso de la conexión inalámbrica
- 16. Lector de tarietas multimedia 8 en 1
- 17. Unidad óptica
- 18. Conectores USB 3.0 (2) NOTA: La ubicación de los conectores puede variar.
- 19. Conector de red
- 20. Botón de inicio rápido de Dell
- 21. Botón de audio con conmutador preconfigurado de Dell
- 22. Botón de Centro de movilidad de Windows

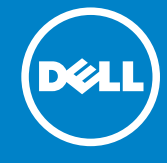

# inspiron 14R/15R

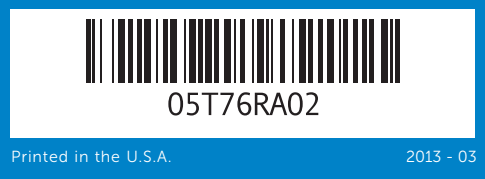

#### Information in this document is subject to change without notice. © 2011 Dell Inc. All rights reserved.

Regulatory model: P33G/P25F | Type: P33G001/P25F001 Computer model: Inspiron 5420/5520/7420/7520

### De informatie in dit document kan zonder kennisgeving vooraf worden gewijzigd.

### © 2011 Dell Inc. Alle rechten voorbehouden.

Dell™, het DELL-logo en Inspiron™ zijn merken van Dell Inc.<br>Windows® is een gedeponeerd merk van Microsoft Corporation<br>in de Verenigde Staten en/of andere landen.

Regelgevingsmodel: P33G/P25F | Type: P33G001/P25F001

Computermodel: Inspiron 5420/5520/7420/7520

### Les informations que contient ce document sont susceptibles d'être modifiées sans préavis.

### © 2011 Dell Inc. Tous droits réservés.

Dell™, le logo DELL et Inspiron™ sont des marques de Dell Inc. Windows ® est une marque déposée de Microsoft Corporation aux États-Unis et/ou dans d'autres pays.

Modèle réglementaire : P33G/P25F | Type : P33G001/P25F001

Modèle d'ordinateur : Inspiron 5420/5520/7420/7520

As informações deste documento estão sujeitas a alteração sem aviso prévio.

#### © 2011 Dell Inc. Todos os direitos reservados

Dell™, o logotipo DELL e Inspiron™ são marcas comerciais da Dell Inc. Windows ® é marca registrada da Microsoft Corporation nos Estados Unidos e/ou em outros países.

Modelo de normalização: P33G/P25F | Tipo: P33G001/P25F001

Modelo do computador: Inspiron 5420/5520/7420/7520

La información contenida en este documento puede modificarse sin aviso previo.

#### © 2011 Dell Inc. Todos los derechos reservados.

# Quick Start Guide

Snelstartgids | Guide de démarrage rapide Guia de Início Rápido | Guía de Inicio rápido

1. Seguro de liberación del conmutador

# Computer Features

Computerfuncties | Caractéristiques de l'ordinateur Recursos do computador | Características del equipo 2. Camera

3. Microphone

14 16

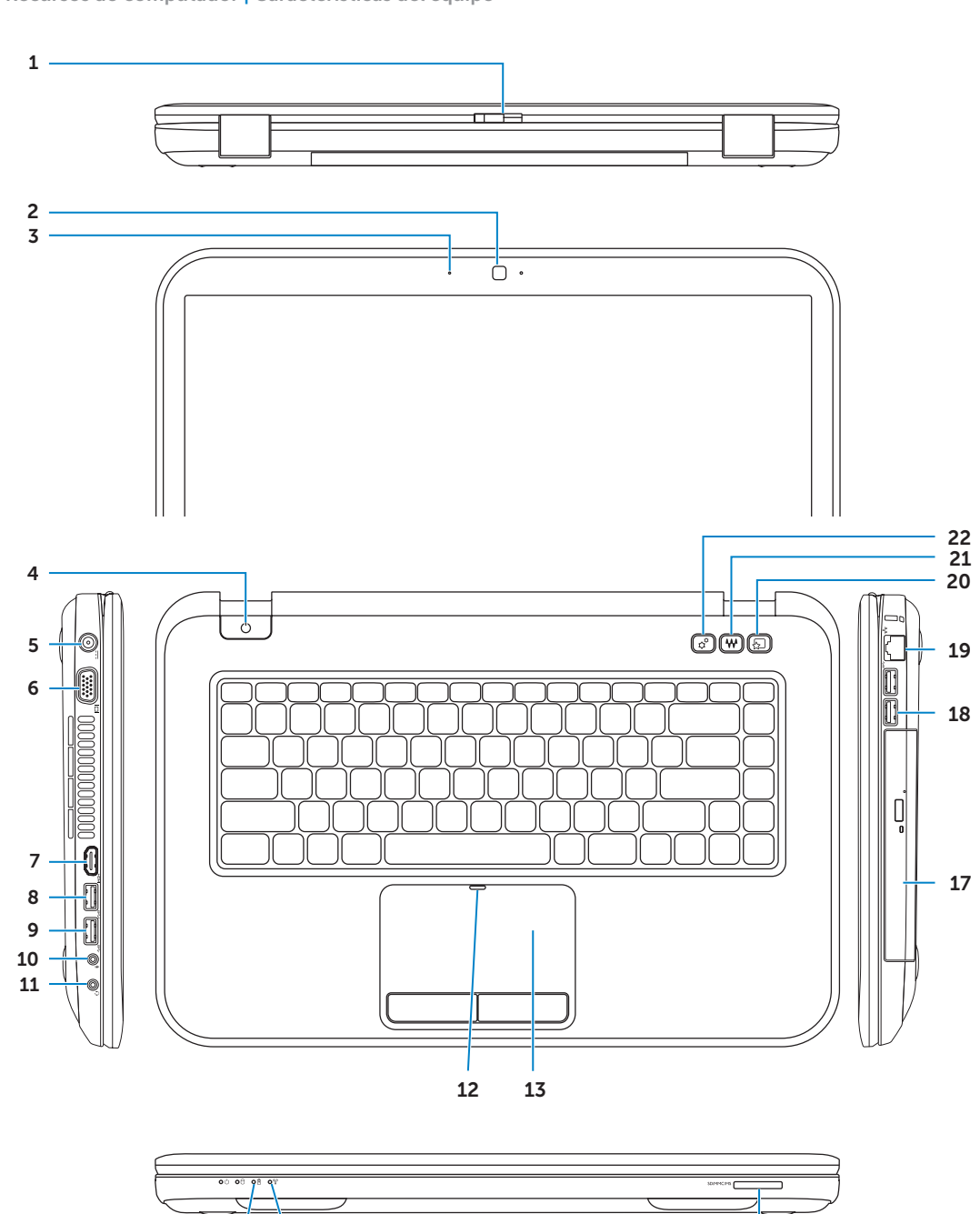

15

#### 1. Switch release latch

2. Câmera

2. Cámara

# Before You Contact Support

Voordat u contact opneemt met de technische ondersteuning | Avant de contacter le support technique Antes de entrar em contato com o serviço de suporte | Antes de ponerse en contacto con Asistencia

Sluit de voedingadapter aan | Connectez l'adaptateur secteur Conecte o adaptador de alimentação | Conecte el adaptador de alimentación

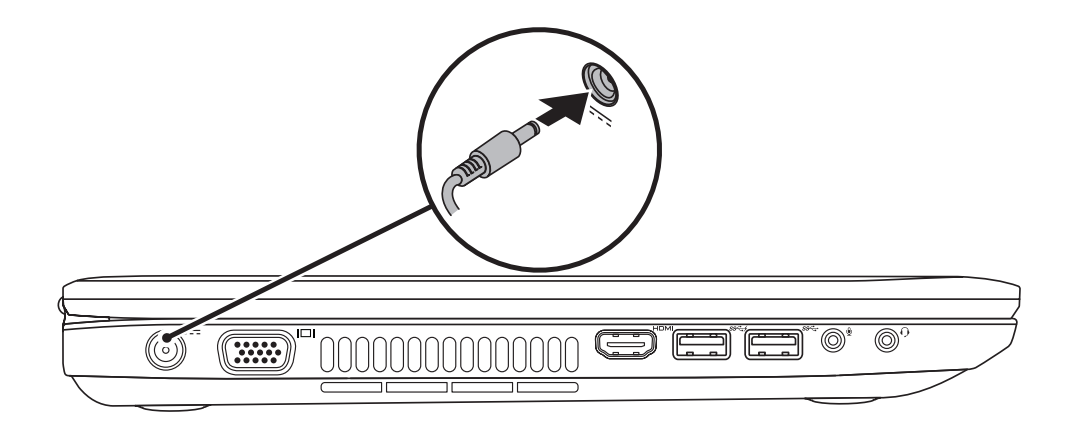

# 3 Follow Windows setup

**Car Settle University** 

Druk op de aan-uitknop | Appuyez sur le bouton d'alimentation Pressione o botão liga/desliga | Presione el botón de alimentación

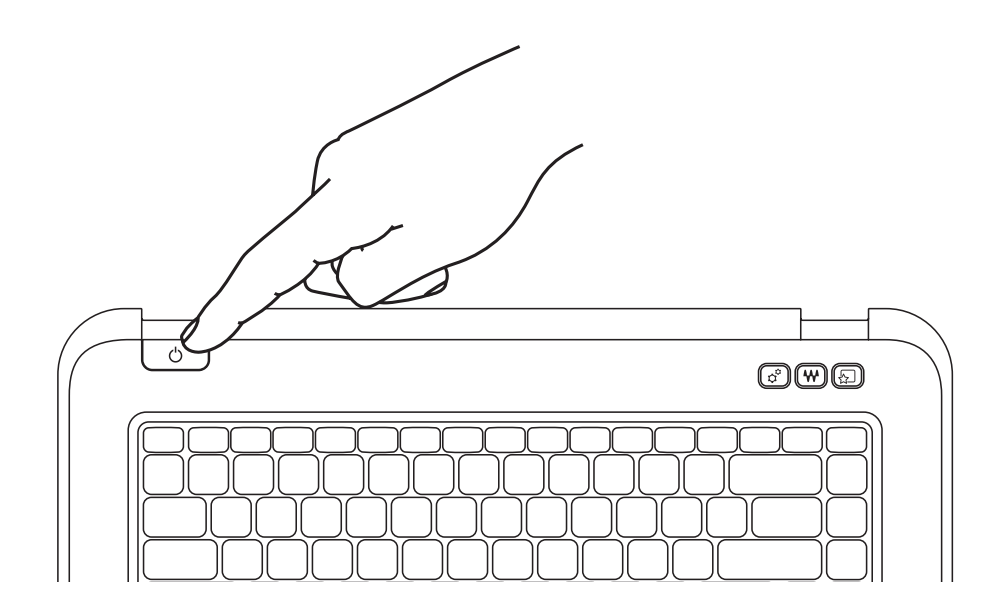

Volg de instructies van Windows Setup | Suivez les consignes d'installation de Windows Siga a configuração do Windows | Siga el Programa de instalación de Windows

### 1 Connect the power adapter

### Record your Windows password here

NOTE: Do not use the @ symbol in your password

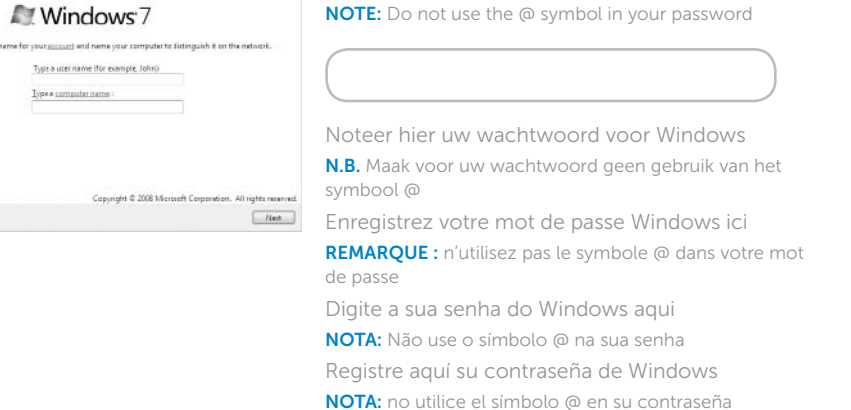

### 2 Press the power button

Controleer de draadloze status | Vérifiez l'état du sans-fil

Verifique o status da rede sem fio | Compruebe el estado de la conexión inalámbrica

## Check wireless status 4

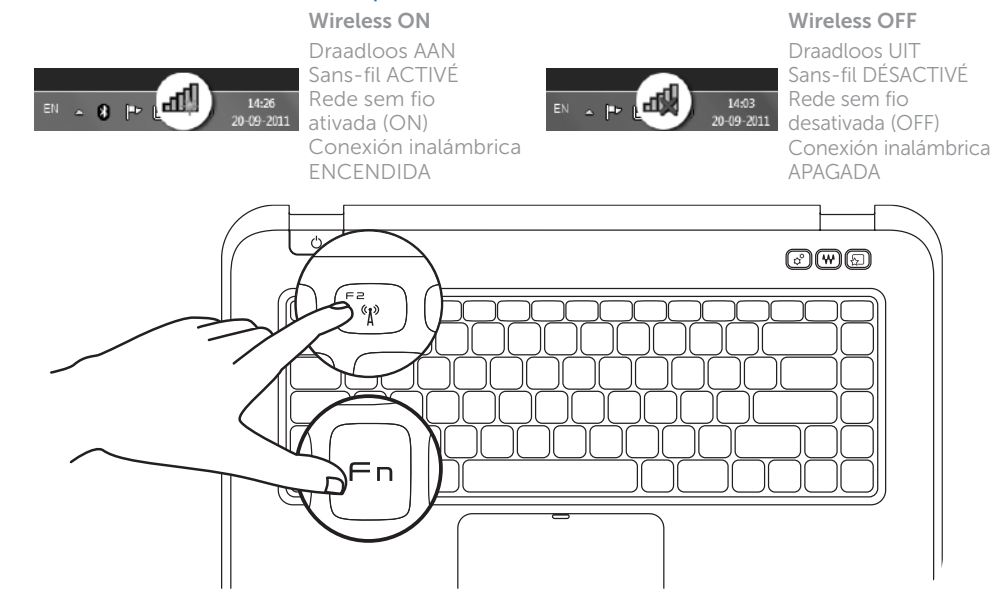

Fn F

# Function Keys

Functietoetsen | Touches de fonction | Teclas de função | Teclas de función

+

Zoek naar uw servicelabelnummer | Repérez votre numéro de service Localize a sua etiqueta de serviço | Encuentre su tarjeta de servicio

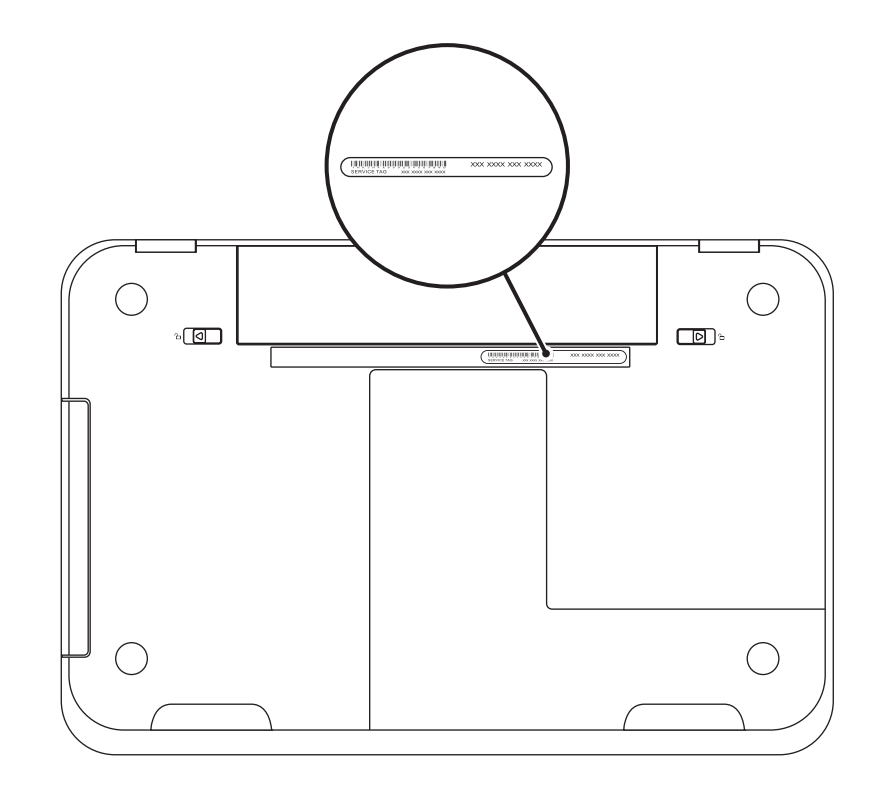

Noteer hier uw servicelabelnummer | Enregistrez le numéro de service ici Digite a sua etiqueta de serviço aqui | Registre aquí su etiqueta de servicio

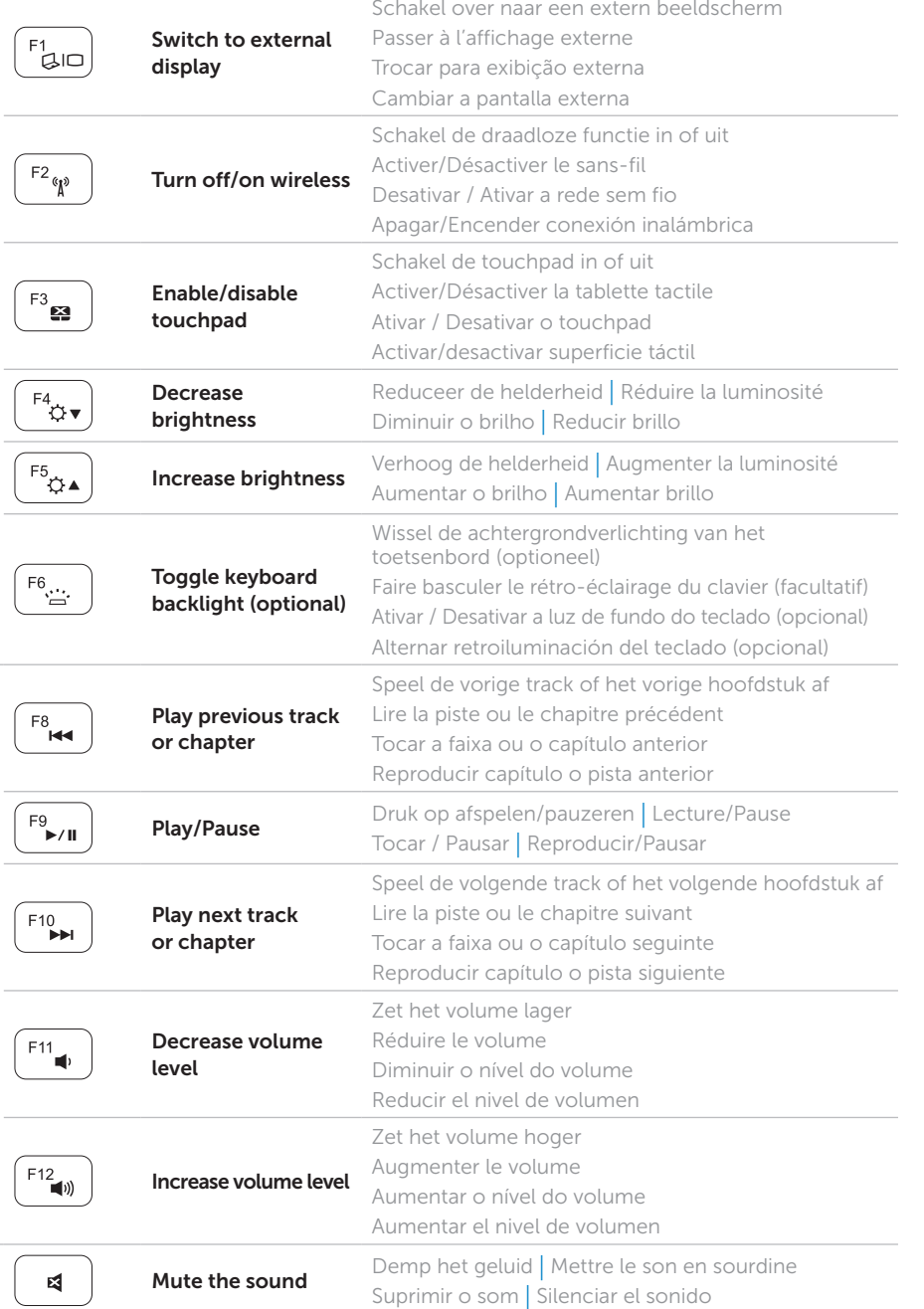

+

∣ Fn

### Locate your service tag

### Record your service tag here

Free Manuals Download Website [http://myh66.com](http://myh66.com/) [http://usermanuals.us](http://usermanuals.us/) [http://www.somanuals.com](http://www.somanuals.com/) [http://www.4manuals.cc](http://www.4manuals.cc/) [http://www.manual-lib.com](http://www.manual-lib.com/) [http://www.404manual.com](http://www.404manual.com/) [http://www.luxmanual.com](http://www.luxmanual.com/) [http://aubethermostatmanual.com](http://aubethermostatmanual.com/) Golf course search by state [http://golfingnear.com](http://www.golfingnear.com/)

Email search by domain

[http://emailbydomain.com](http://emailbydomain.com/) Auto manuals search

[http://auto.somanuals.com](http://auto.somanuals.com/) TV manuals search

[http://tv.somanuals.com](http://tv.somanuals.com/)